# **ASReml 4 Mac Installation Guide**

This implementation was produced under Mac OS X version 10.7 Lion (Darwin 11.0.0) and should be compatible with other similar Mac OS X version.

• This software is not suitable for the PowerPC architecture.

#### **Files Included in the Installation**

The program is provided as a disk image (dmg) file, comprising binary executable images of the latest version of ASReml, along with documentation and examples.

The files are distributed between 3 folders and include among others:

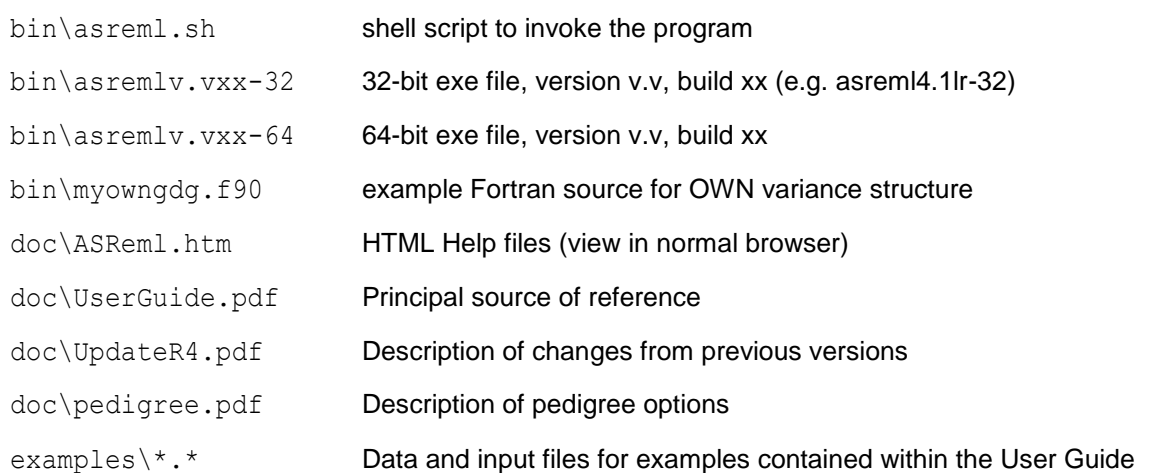

- 1. To download ASReml, go to the ASReml Knowledge Base <https://asreml.kb.vsni.co.uk/knowledge-base/asreml-download>
- 2. Download ASReml 4 for MacOSX.

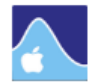

**Mac installations** 

#### 1. Download the Mac installation notes are here.

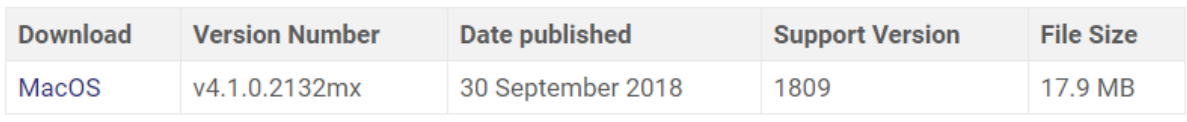

## **Installing ASReml 4**

1. By default the downloaded file will be stored in your Downloads folder and will have the extension .dmg. Double-click asreml  $4x.x.x.dmg$  to launch the interactive welcome screen.

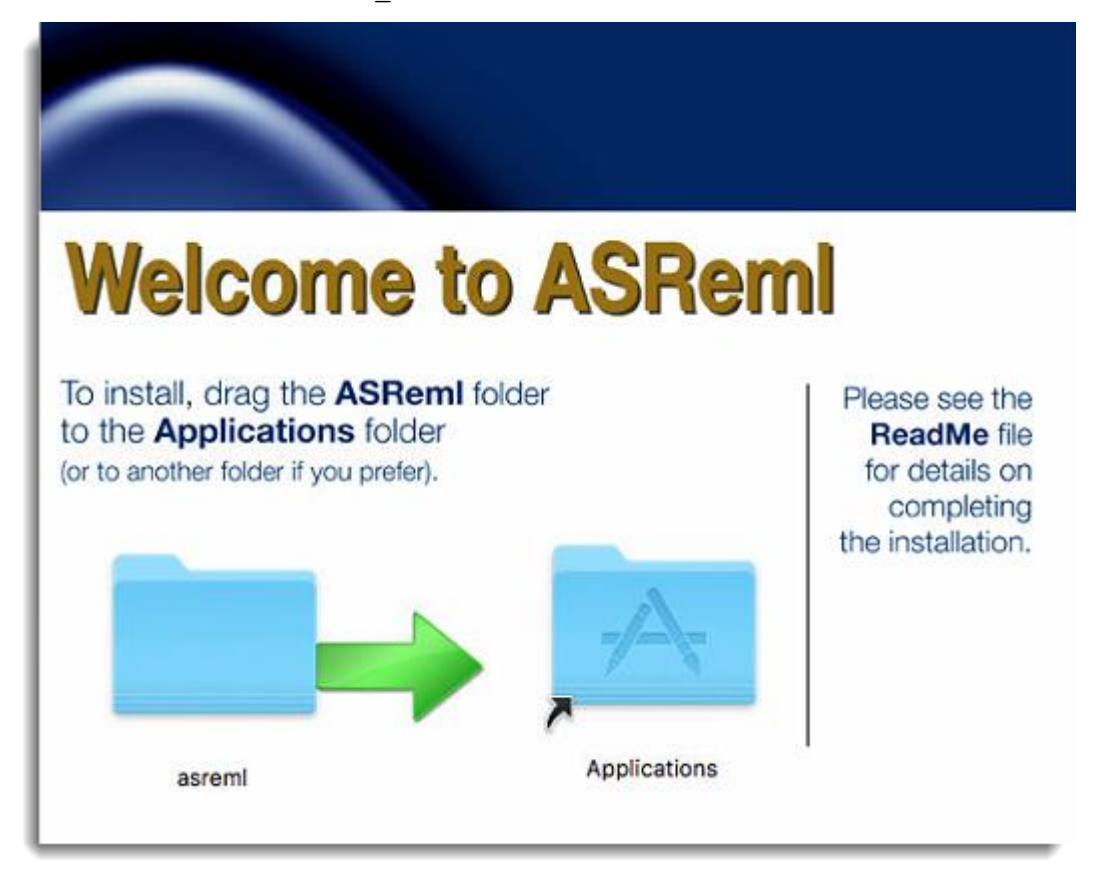

2. Drag the ASReml folder icon over the Applications folder icon then wait a few seconds for the Applications folder on your Mac to open. Drop the ASReml folder into the Applications folder to copy the files to this location.

#### **Installing to Another Location**

If you do not have permissions to save ASReml into the Applications folder you can save the ASReml folder to an alternative location.

- 1. Right-click the ASReml folder on the welcome screen and select Copy.
- 2. In Finder, paste the ASReml folder into your Home directory or personal Applications folder.
- 3. Open the ASReml folder and navigate to /current/bin/ then open and edit the asreml.sh file so that ASREML DIR is set to the location of your installation.
- 4. Create an alias (as described in the next topic) but set the custom location as appropriate.
- **5.** After you have requested and received your ASReml license key (asreml.lic) you will need to save this in your custom location.

## **Setting up an Alias**

ASReml is currently provided with a command line interface for use in Terminal. It is intended to be used as a batch program running pre-prepared command files. ASReml should be invoked via the shell script supplied in /Applications/asreml/current/bin/asreml.sh. A convenient way of setting this up is via an alias.

The alias command creates an alias for the ASReml launch script. This enables you to run the application from any location by typing the command asreml rather than typing the full file path.

- 1. Open a Terminal window. You can do this by navigating to Applications/Utilities and double-clicking Terminal.
- 2. In the Terminal window type the following command (replace <your\_user\_name> with the appropriate directory name):

```
alias 
asreml=/Users/<your_user_name>/Applications/asreml/current/bin/asreml.sh
```
You will need to add this alias instruction to your profile script so that it runs each time you startup ASReml.

### **Requesting a License Key**

If you have a valid existing license key you can ignore this section and skip to the next topic, *Verifying the License*.

1. In the Terminal window type the following command:

asreml

This launches the ASReml application, which will then attempt to find a license key file. When it does not find one it will create a file called ASRemlRegister.txt in your current location.

The output will be similar to the following:

```
ASReml 4.1 [28 Dec 2014] mv [29 Nov 2017] 24 Jan 2018 14:49:53
Generating a registration file...
Please complete your details in ASRemlRegister.txt and
submit by email to the address below.
```
2. Open and edit the ASRemlRegister.txt file, updating any empty fields, then send it to [support@vsni.co.uk.](mailto:support@vsni.co.uk) We will then send you a license key.

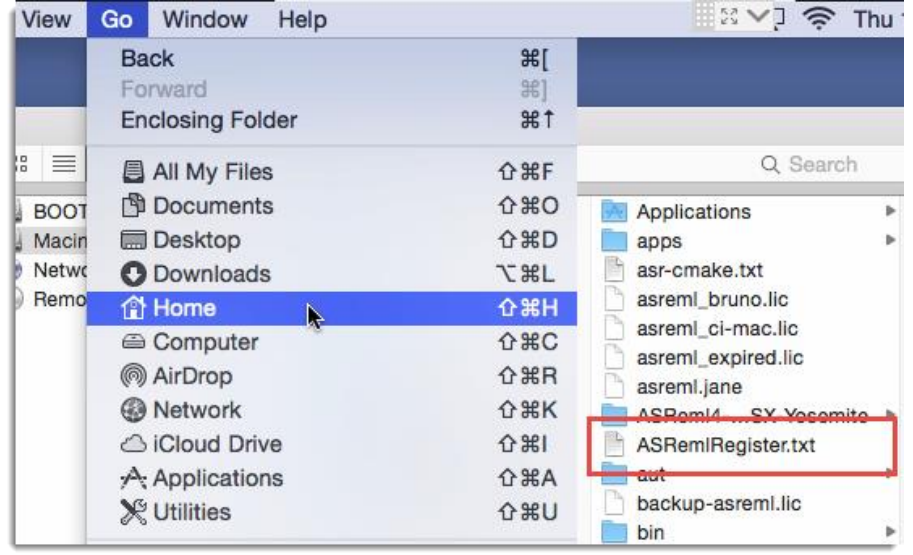

3. The license email will look similar to the following:

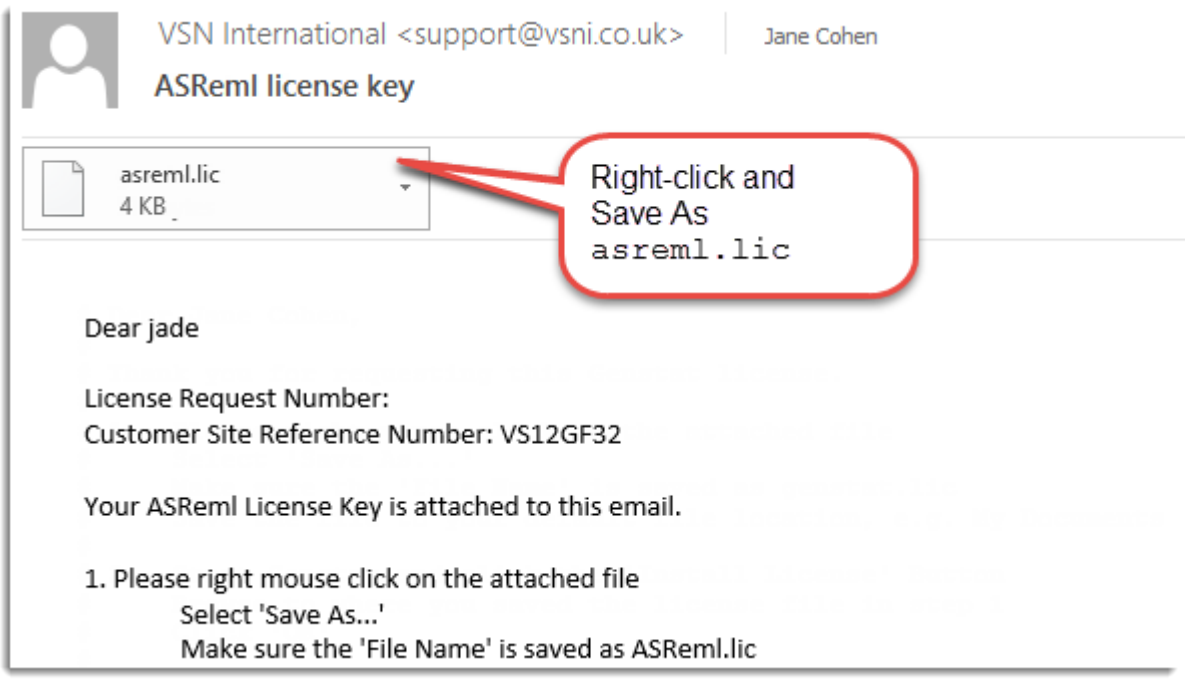

4. Right-click the asreml.lic file attached to the email and **Save As** a .lic file in your Home directory.

### **Verifying the License**

1. To verify that the asreml.lic file is in the correct location, open a Terminal window and type the following command (replace <your\_user\_name> with the appropriate directory name):

file /Users/<your user name>/asreml.lic

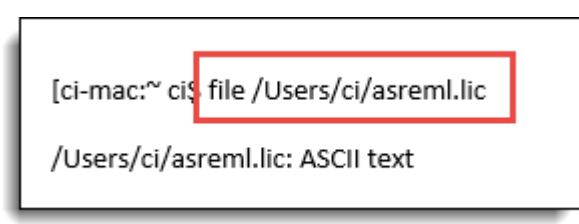

If the license file is not in this location you will see a response like "No such file or directory". Put the file in your Home directory before continuing.

2. Now verify that the license is accepted. Type the following command:

/Users/<your\_user\_name>/Applications/asreml/current/bin/asreml.sh

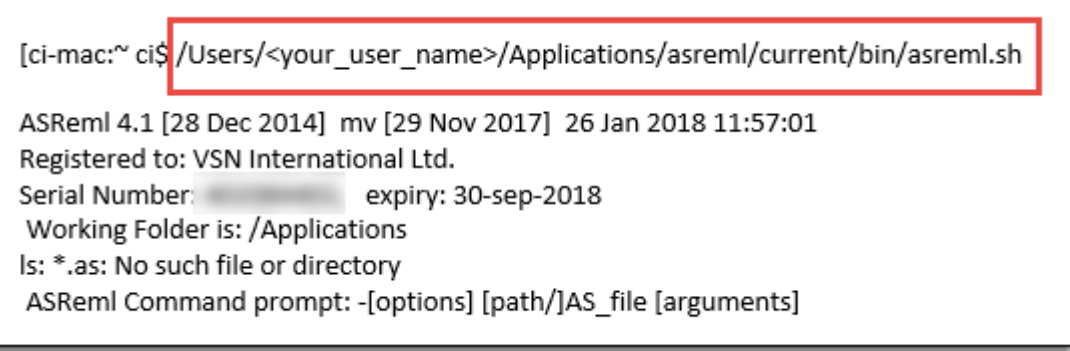

The output will show who the license is registered to and the serial number.

# **Running ASReml**

1. You can now test the installation by running an example. Type the following command to navigate to the functional folder:

[ci-mac:~ci\$ cd /Users/ci/Applications/asreml/current/examples/functional

2. Now run the barley example by typing the following:

```
asreml barleyci-mac:functional cis asreml barley
ASReml 4.1 [28 Dec 2014] mv [29 Nov 2017] 26 Jan 2018 12:58:23
Registered to: VSN International Ltd.
Serial Number: 402084402. expiry: 30-sep-2018
>>>>> >>>>> >>>>>> >>>>>> ASReml Started U+S=T
                                                  0.03ASReml 4.1 [28 Dec 2014] Slate Hall example
 Build mv [29 Nov 2017] 64 bit Macintosh 64-bit
mv [29 Nov 2017] 32 Mbyte barley1
Univariate analysis of yield
Summary of 150 records retained of 150 read
Forming
           26 equations: 26 dense.
 Notice: Specify !SIGMAP to allow the Sigma parameterization
Predict Design Done
 1 125 -739.68
                   36034.
LWAGR
>>>>> >>>>> >>>>>> >>>>>> Iteration complete U+S=T
                                                   0.02125 df : 1 components restrained
 1 LogL=-739.681 S2= 36034.
>>>>> >>>>> >>>>>> >>>>> Iteration complete U+S=T
                                                   -0.012 LogL=-712.438 S2= 27792.
                               125 df
 3 LogL=-702.868 S2= 30117. 125 df
 4 LogL=-700.601 S2= 35000.
                                125 df
 5 LogL=-700.327 S2= 38372.
                              125 df
 6 LogL=-700.323 S2= 38713. 125 df
   PVALS 1258.
                  1501. 1405.
                                   1413.
                                           1514.
         1379. 1476.
 1553.
                          1275.
                                  1213.
                                           1343.
 1455.
         1658. 1298. 1456.
                                  1297.
                                           1499.
                1674.
 1512.
         1654.
                          1518.
                                  1605.
                                           1311.
 1587.
         1592.
 7 LogL=-700.322 S2= 38751.
                              125 df
 column
                AR R 1 0.683770 0.683770
                                               10.80
                                              5.55 OP
row
              AR_R 1 0.458575 0.458575
 8 mu
                     \mathbf{1}12.8 851.12
                                          < 0.00180.0 13.04
                                           < 0.0016 variety
                     24
Finished: 26 Jan 2018 12:58:24.251 LogL Converged
Finished:
                      barley1
```